España<br>67 543 548 PCE Ibérica S.L. C/ Mayor, 53 – Bajo 02500 – Tobarra Albacete Telf. +34 967 543 548 Fax: +34 967 543 542 info@pce-iberica.es www.pce-instruments.com/espanol

www.pce-instruments.com

# **Instrucciones de uso Microscopio PCE-MM200 y PCE-MM200UV**

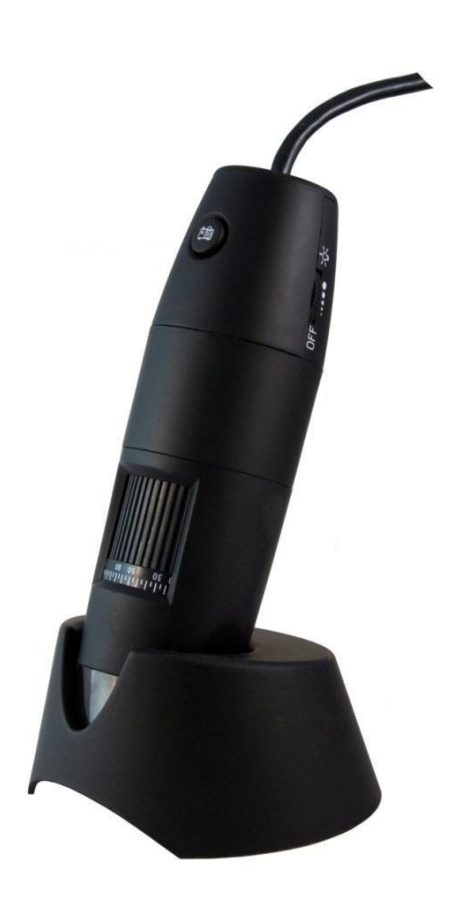

Versión 1.1 Fecha de creación 18.09.2017

## Índice

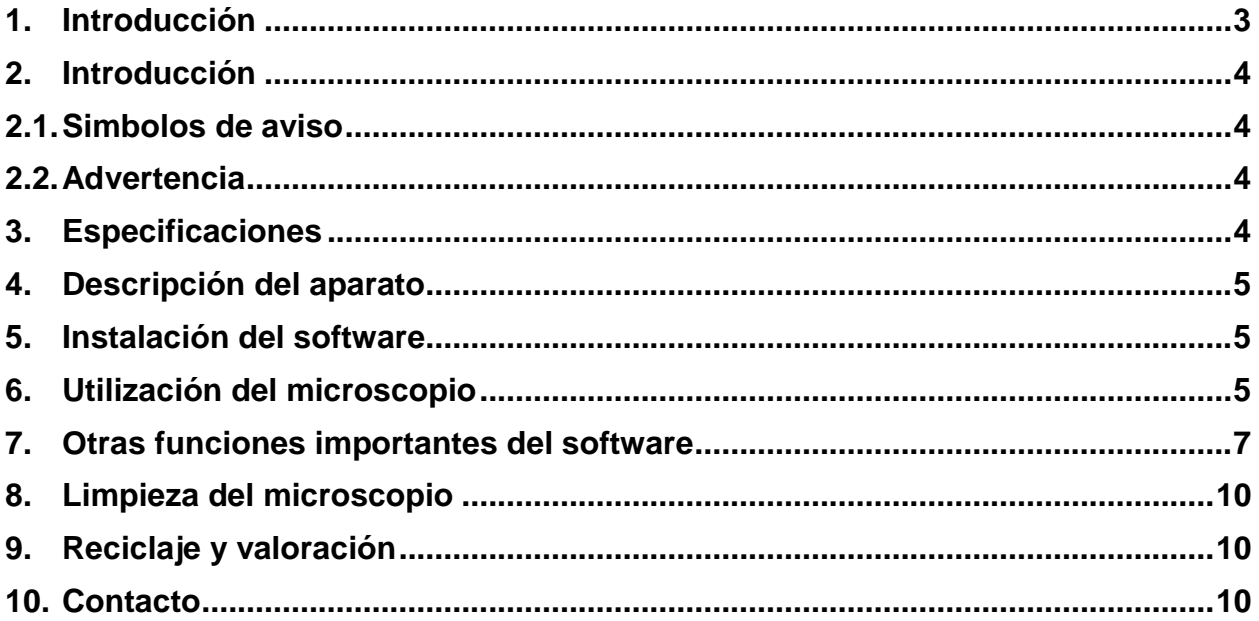

## <span id="page-2-0"></span>**1. Introducción**

El microscopio universal USB presenta objetos en visualización "en vivo" con hasta 200 veces de ampliación. Las cuatro luces LED integradas de manera descentralizada, iluminan el objeto de investigación desde todos los lados de manera óptima, y proporcionan así imágenes brillantes y nítidas. Observe plantas, objetos o pequeños seres vivos de manera detallada y sorpréndase de todos los detalles imperceptibles. El microscopio USB visualiza hasta movimientos o cambios que no parecen visibles, gracias a la función de registro de imagen y vídeo. El microscopio-pc es ideal para hobby, trabajo, investigación y enseñanza (p.ej. Análisis de superficie, apoyo para lectura, monedas, sellos o análisis de platinas…). La salida de imagen en el monitor de PC es cómoda e ideal para portadores de gafas o para la documentación o presentación en un grupo mayor (p.ej. en el aula…).

La iluminación del objeto en el microscopio-UV-USB se compone de 8 UV LED que están dispuestos en forma de aro alrededor de la óptica. Mediante la iluminación UV del microscopio la resolución se mejora en comparación con otros microscopios USB con iluminación convencional. La longitud de onda del microscopio PCE-MM 200UV es de 365 nm y por lo tanto considerablemente más corta que en el caso de luz visible (380 nm -780 nm).

La iluminación de longitud de onda corta en el microscopio-UV-USB produce la arriba descrita mejor resolución y una mejora considerable de contraste. Por la gran cantidad de luz invisible, la iluminación del objeto en el microscopio UV-USB parece muy oscura. Pero esta luz invisible es capturada por la cámara y procesada posteriormente.

#### **Contenido del envío**

- 1 x Microscopio USB
- 1 x Trípode
- 1 x Pedestal
- 2 x Adaptador de ampliación
- 1 x Regla de calibración
- 1 x Cable de interfaz USB
- 1 x Software
- 1 x Instrucciones

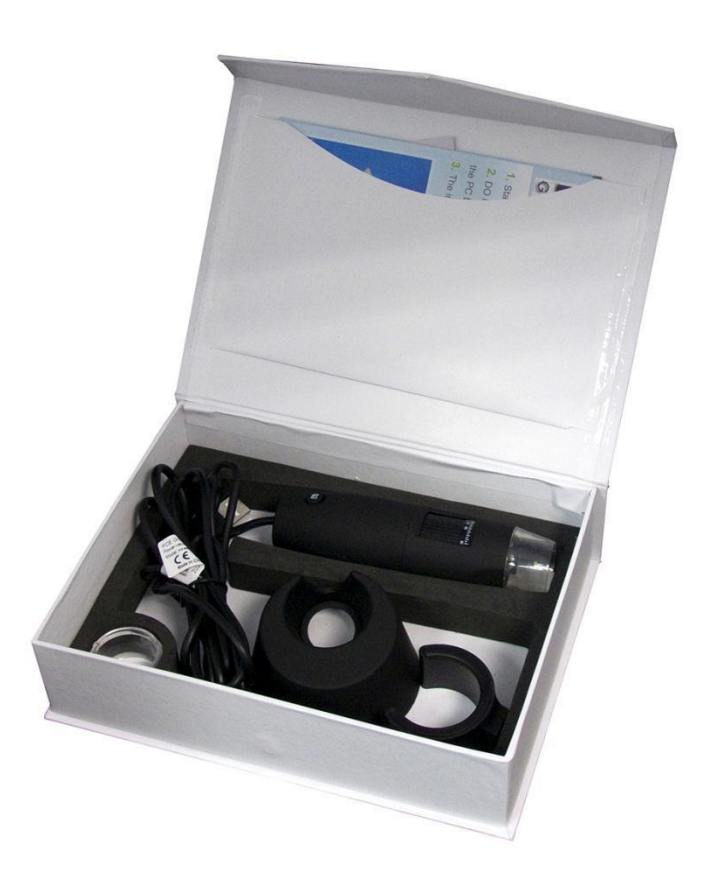

## <span id="page-3-0"></span>**2. Introducción**

Por favor lea el manual de instrucciones antes de empezar a usar el aparato. Las averías producidas por la inobservancia de las instrucciones, están desprovistas cualquier responsabilidad.

#### <span id="page-3-1"></span>**2.1. Simbolos de aviso**

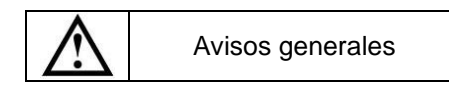

#### <span id="page-3-2"></span>**2.2. Advertencia**

- Este dispositivo de medición solo se debe de utilizar de la manera descrita en este manual de instrucciones. Si el aparato fuera utilizado de otra manera, se pueden producir situaciones peligrosas.
- No exponer el aparato a temperaturas extremas, radiación solar directa, humedad ambiental extrema o a zonas mojadas.
- Nunca utilice el dispositivo de medición con las manos mojadas.
- No se deben realizar cambios técnicos en el aparato.
- El dispositivo solo debe de limpiarse con un paño húmedo. No emplear productos abrasivos o disolventes.
- El dispositivo solo debe de utilizarse con accesorio de PCE Ibérica o elemento de sustitución equiparable.
- Antes de cada uso del aparato, verifique si la carcasa presenta averías visibles. En este caso, el aparato no debe de emplearse.
- Además, este dispositivo no debe de utilizarse cuando las condiciones ambientales (temperatura, humedad ambiental...) no estén dentro de los valores indicados en la especificación
- El dispositivo de medición no debe de emplearse en atmósferas potencialmente explosivas.
- Antes de cada empleo, compruebe el dispositivo midiendo un valor conocido.
- La inobservancia de las indicaciones de seguridad pueden ocasionar daños al aparato así como al usuario.

En caso de dudas, contacte con PCE Ibérica S.L.

## <span id="page-3-3"></span>**3. Especificaciones**

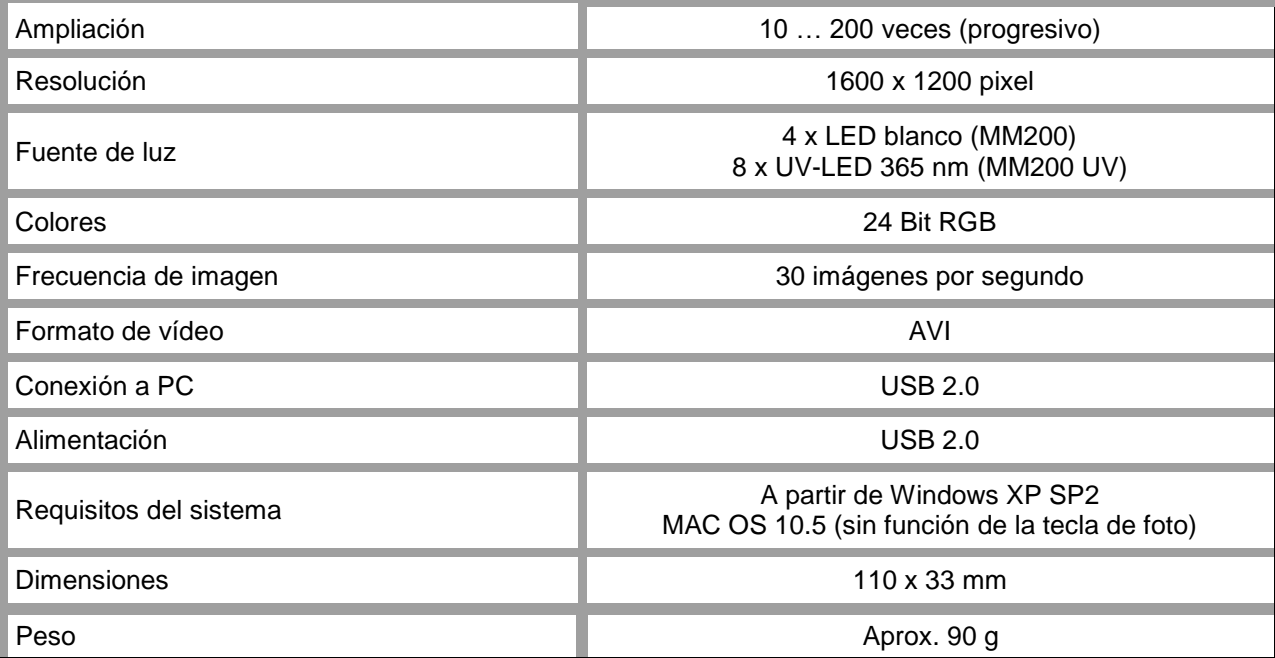

## <span id="page-4-0"></span>**4. Descripción del aparato**

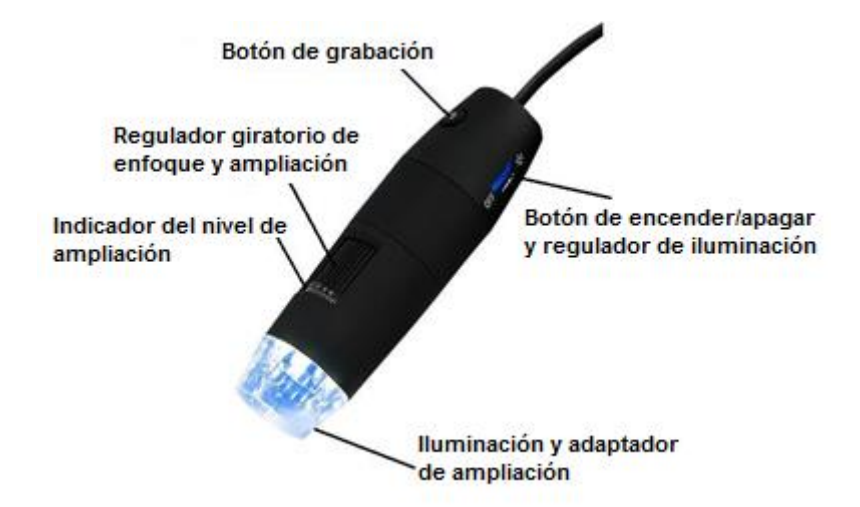

## <span id="page-4-1"></span>**5. Instalación del software**

**Nota:** No conecte el microscopio al ordenador antes de que la instalación haya finalizado.

- (1) Encienda su ordenador e introduzca el CD-ROM de instalación en la unidad CD-ROM.
- (2) Después de introducir el CD de instalación, el software de instalación iniciará automáticamente.
- (3) Siga las instrucciones en la pantalla para instalar el software.
- (4) Después de una instalación correcta del software, conecte el microscopio USB a un puerto USB libre de su ordenador.
- (5) El ordenador reconocerá directamente el hardware conectado.

#### <span id="page-4-2"></span>**6. Utilización del microscopio**

**Nota:** Se recomienda cerrar el programa antes de desconectar el microscopio USB del ordenador.

- (1) Inicie el software, haciendo clic sobre el vínculo "PCE-MM200" en su escritorio.
- (2) La imagen que el microscopio recoge, se le transmite directamente al software.
- (3) Mueva el regulador giratorio para enfoque y ampliación, hasta que se haya conseguido la nitidez de imagen deseada.
- (4) Cuando pulse la tecla de capturar una imagen en el microscopio o haga clic sobre el símbolo se grabará una imagen. La fotografía capturada se le presentará en la parte izquierda del

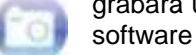

5

## INSTRUCCIONES DE USO

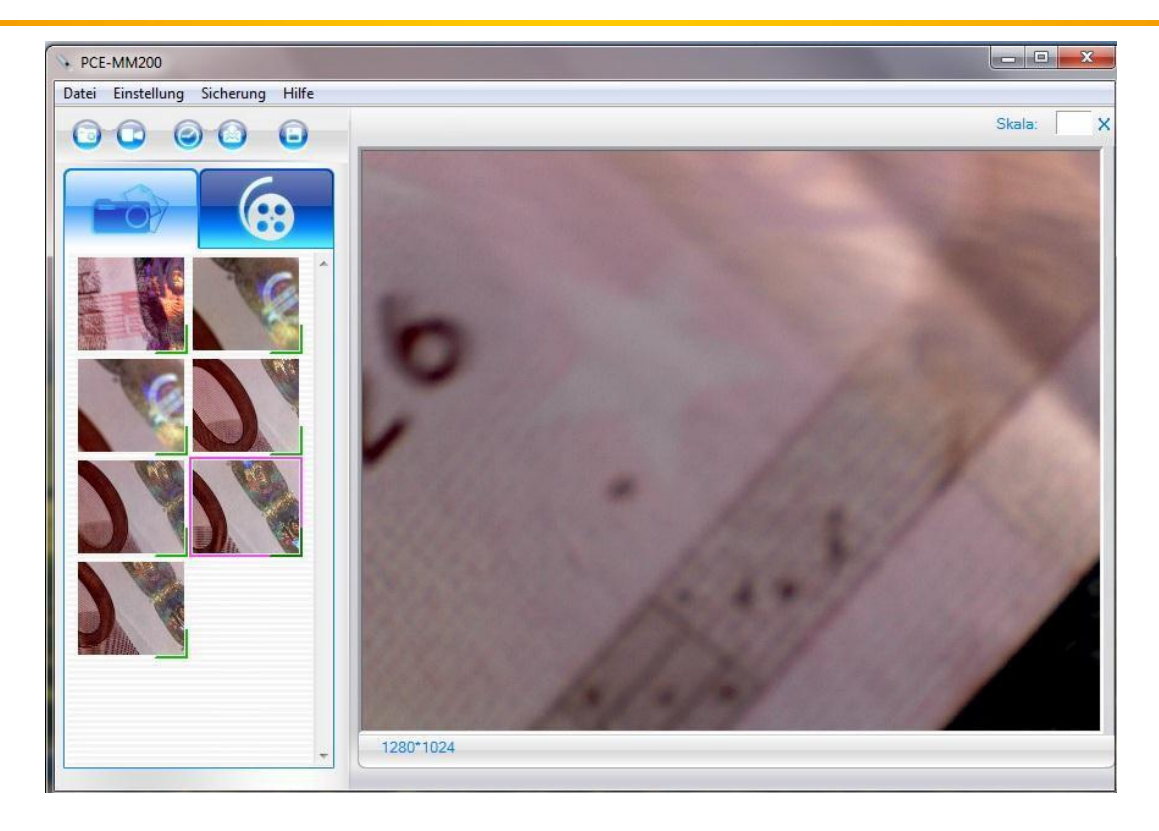

(5) Abra la imagen con dobleclic.

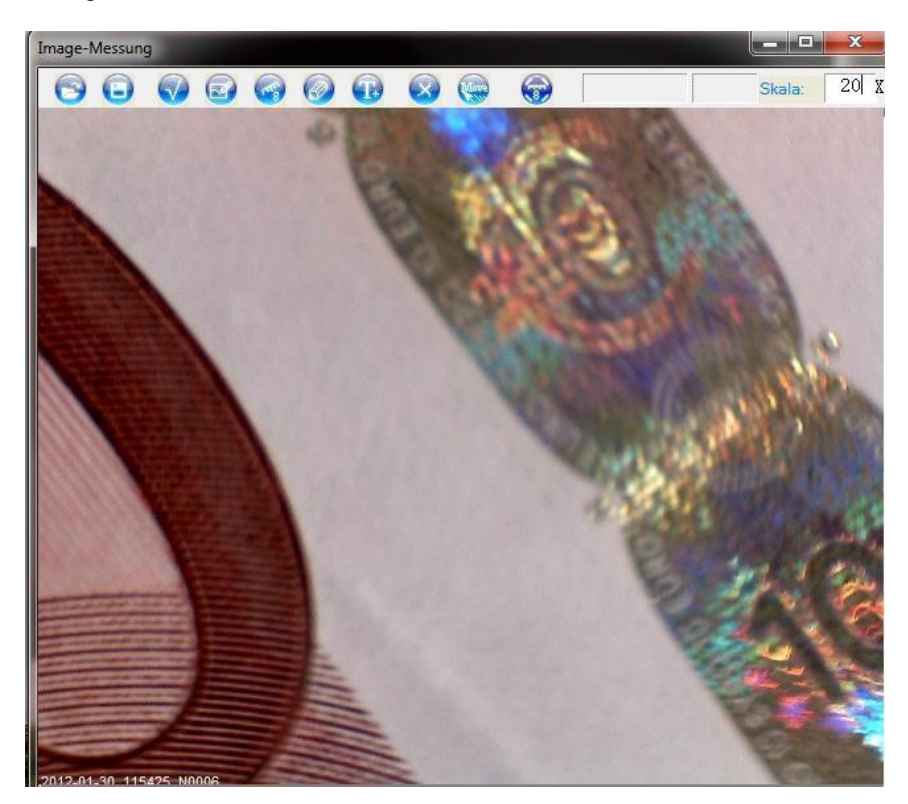

(6) Ahora lea en el aparato el nivel de ampliación e introdúzcalo en el campo "Skala". El valor de escala sirve como referencia para mediciones que se realicen posteriormente con el programa.

## <span id="page-6-0"></span>**7. Otras funciones importantes del software**

## **En la pantalla de inicio**

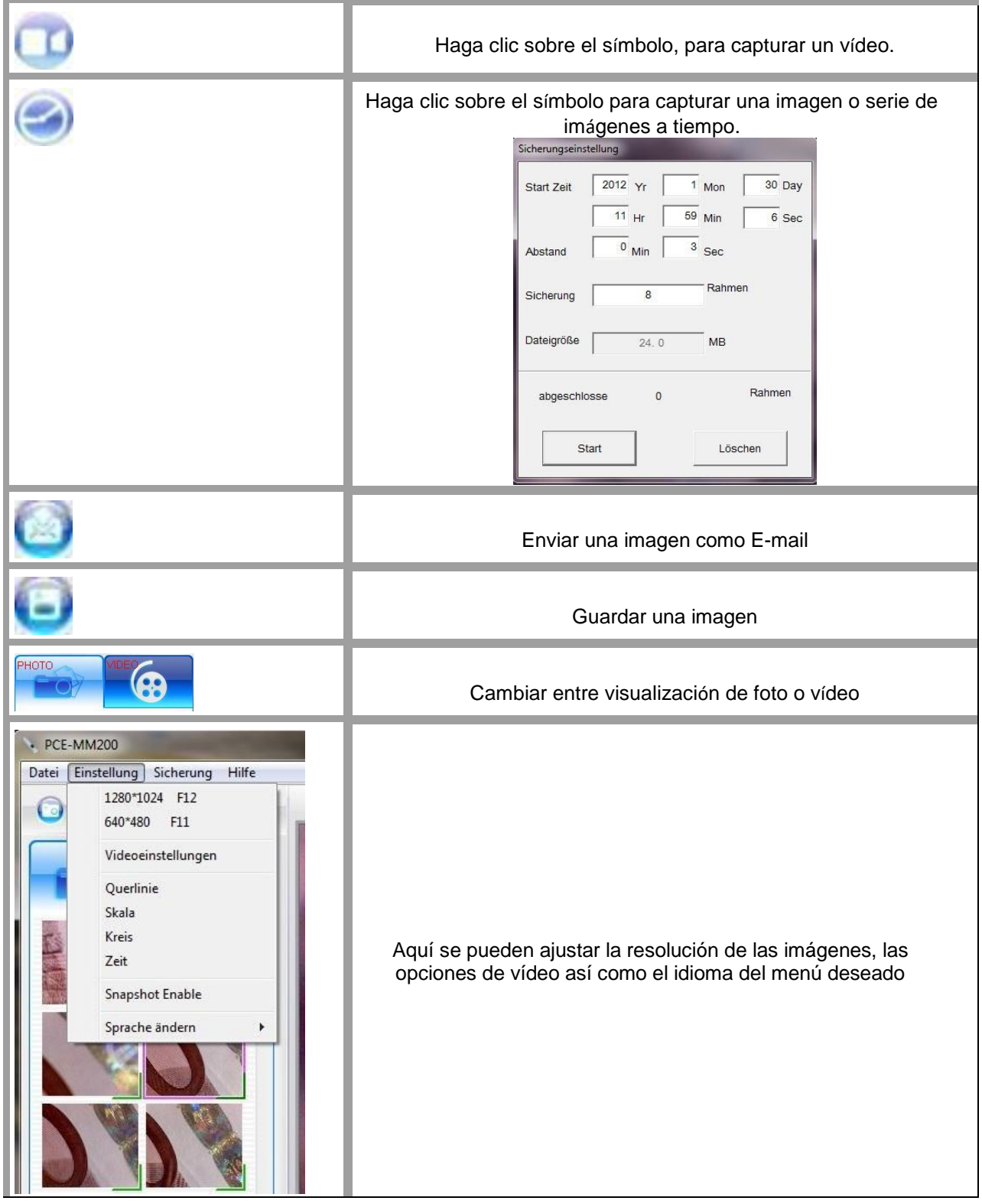

#### **En la visualización individual de la imagen**

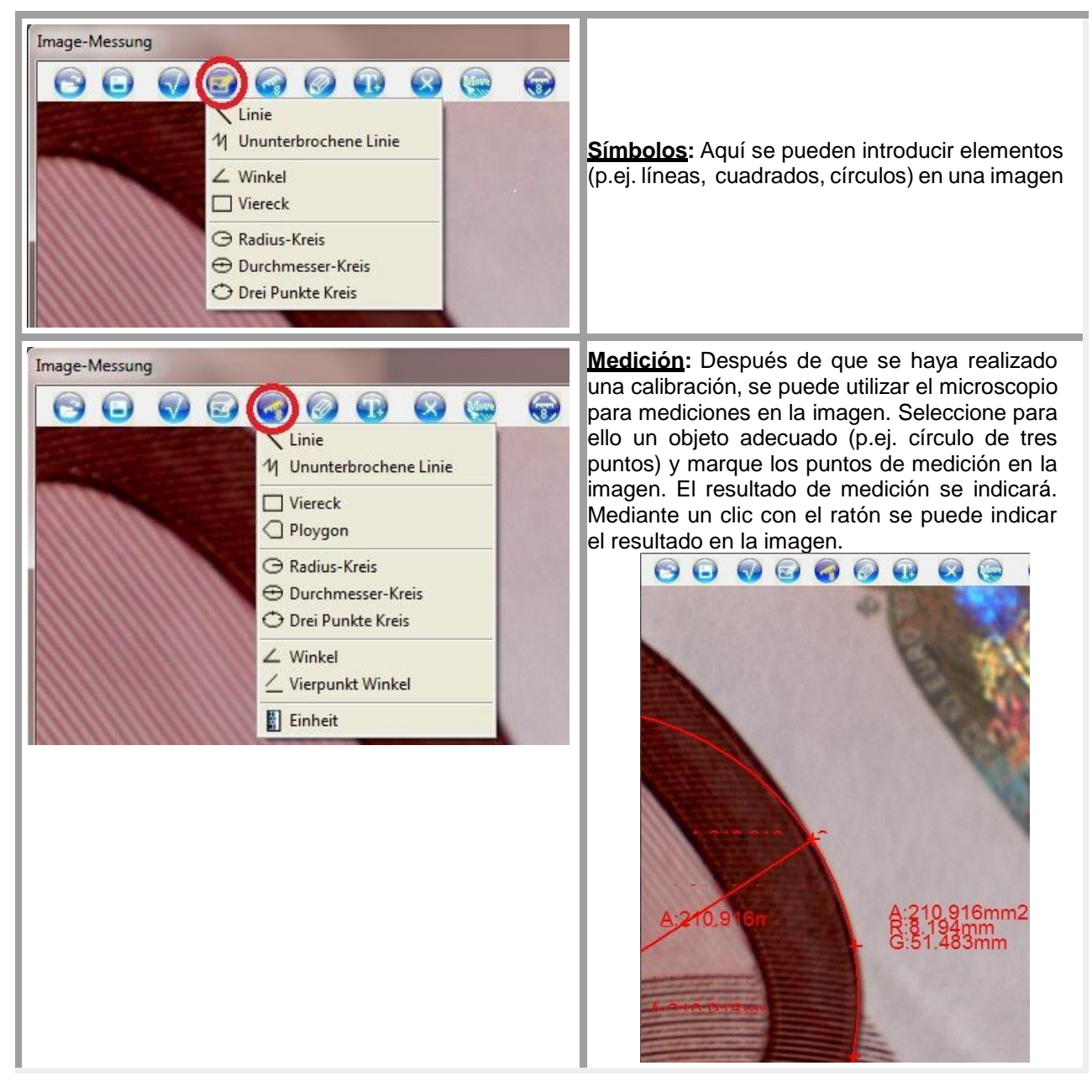

## INSTRUCCIONES DE USO

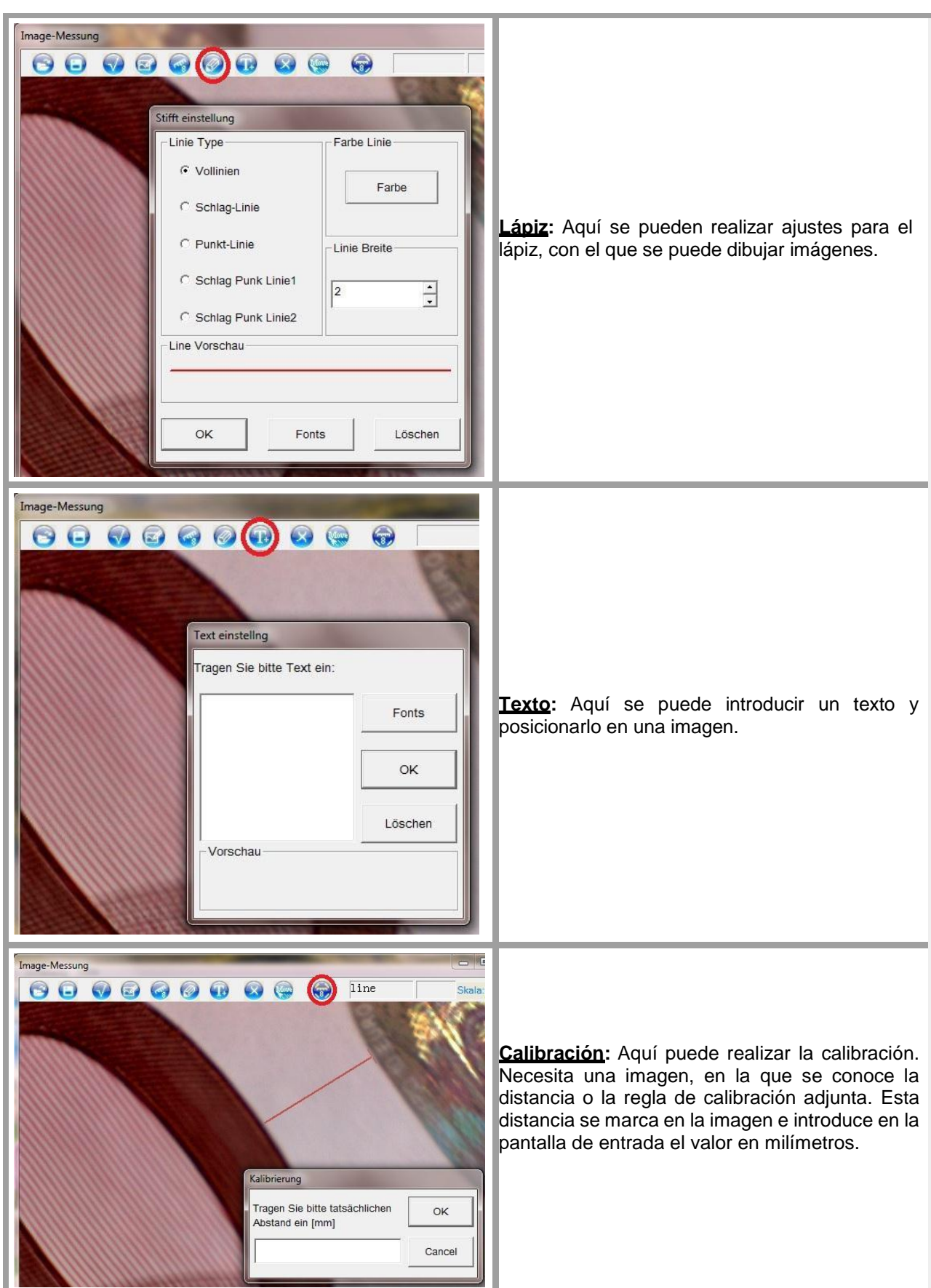

### <span id="page-9-0"></span>**8. Limpieza del microscopio**

Utilice un paño de algodón húmedo y libre de pelusa y si fuera necesario un algún producto de limpieza suave. En ningún caso utilice productos abrasivos o disolventes.

#### <span id="page-9-1"></span>**9. Reciclaje y valoración**

Por sus contenidos tóxicos, las baterías no deben tirarse a la basura doméstica. Se tienen que llevar a sitios aptos para su reciclaje.

Para poder cumplir con la RII AEE (devolución y eliminación de residuos de aparatos eléctricos y electrónicos) retiramos todos nuestros aparatos. Estos serán reciclados por nosotros o serán eliminados según ley por una empresa de reciclaje.

#### Puede enviarlo a

PCE Ibérica S.L. C/ Mayor 53, bajo 02500 Tobarra (Albacete) España

Puede entregarnos el aparato para que nosotros nos deshagamos del mismo correctamente. Podremos reutilizarlo o entregarlo a una empresa de reciclaje cumpliendo así con la normativa vigente.

RII AEE – Nº 001932 Número REI-RPA: 855 –RD.106/2008

#### <span id="page-9-2"></span>**10.Contacto**

Si necesita más información acerca de nuestro catálogo de productos o sobre nuestros productos de medición, no dude en contactar con PCE Instruments.

Para cualquier pregunta sobre nuestros productos, póngase en contacto con PCE Ibérica S.L.

#### **Postal**:

PCE Ibérica S.L. C/ Mayor 53, bajo 02500 Tobarra (Albacete) España

 Telf. +34 967 543 548Fax +34 967 543 542

**ATENCIÓN: "Este equipo no dispone de protección ATEX, por lo que no debe ser usado en atmósferas potencialmente explosivas (polvo, gases inflamables)."**

**Las especificaciones pueden estar sujetas a modificaciones sin previo aviso.**

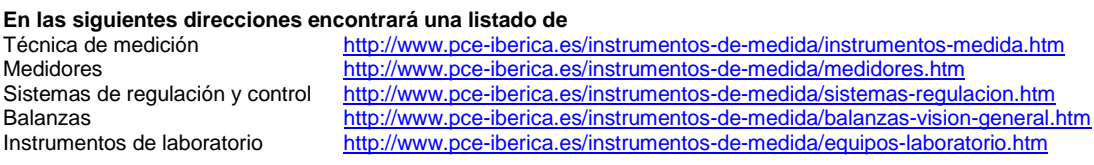

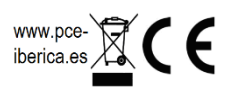